# **VPN-**

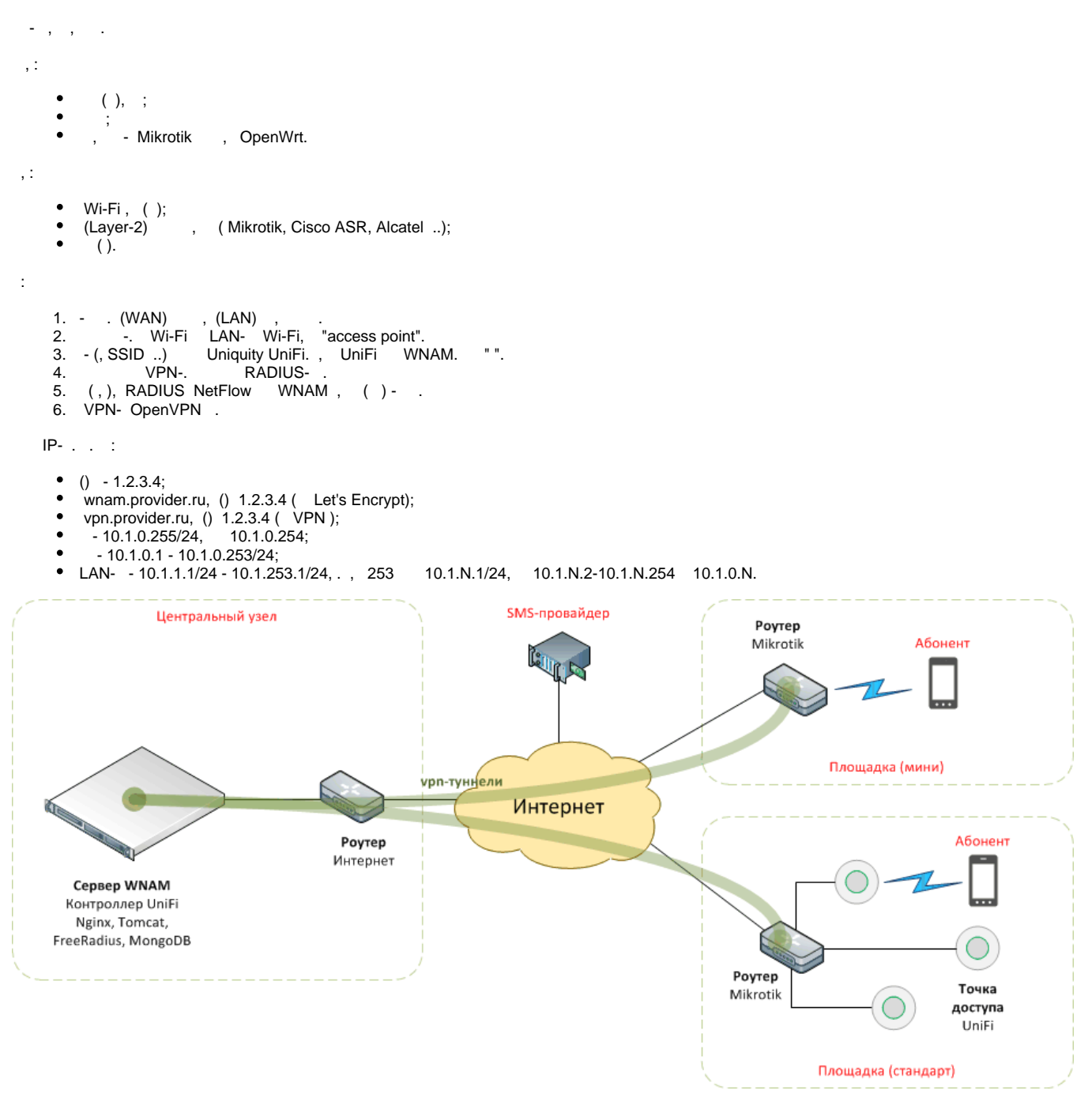

:

- eth0: 1.2.3.4
- tun0: 10.1.0.255

## **OpenVPN**

## **openvpn**:

easy-rsa etc

:

cp -r /usr/share/easy-rsa /etc : cd /etc/easy-rsa

(CA):

```
./easyrsa init-pki
touch pki/.rnd
./easyrsa build-ca
```
Enter New CA Key Passphrase:

Common Name (eg: your user, host, or server name) [Easy-RSA CA]: WNAM. - **dh.pem** ./easyrsa gen-dh : ./easyrsa gen-req ovpn-server nopass ./easyrsa sign-req server ovpn-server **pki/issued**.

#### openvpn:

```
mkdir /etc/openvpn/keys
cp pki/ca.crt pki/dh.pem /etc/openvpn/keys
cp pki/private/ovpn-server.key pki/issued/ovpn-server.crt /etc/openvpn/keys
```
**/etc/openvpn/server.conf**:

```
mode server
dev tun
proto tcp-server
  tls-server
  port 1194
  topology subnet
ca keys/ca.crt
  cert keys/ovpn-server.crt
  key keys/ovpn-server.key
  dh keys/dh.pem
cipher AES-128-CBC
  auth md5
keepalive 10 120
  status /var/log/openvpn-status.log
  log /var/log/openvpn.log
  user nobody
  group nogroup
```

```
persist-key
 persist-tun
ifconfig 10.1.0.255 10.1.0.254
  ifconfig-pool 10.1.0.1 10.1.0.253
  route 10.1.0.0 255.255.0.0
 push "route 10.1.0.255"
  ifconfig-pool-persist ipp.txt 0
auth-user-pass-verify /etc/openvpn/verify.sh via-file
 script-security 2
 verify-client-cert none
 username-as-common-name
verb 2
```
# , **/etc/openvpn/verify.sh:**

```
#!/bin/sh
 USERS=`cat /etc/openvpn/user.pass`
 vpn_verify() {
 if [ ! $1 ] || [ ! $2 ]; then
 #echo "No username or password: $*"
 exit 1
 fi
 ## it can also be done with grep or sed
 for i in $USERS; do
if [ "$i" = "$1:$2" ]; then
 ## you can add here logging of users
 ## if you have enough space for log file
 #echo `date` $1:$2 >> your_log_file
 exit 0
f_1 done
 }
if [ 1  $1  ]  |  [ 1 -e  $1  ]; then #echo "No file"
 exit 1
 fi
 ## $1 is file name which contains
 ## passed username and password
 vpn_verify `cat $1`
 #echo "No user with this password found"
 exit 1
```
chmod +x /etc/openvpn/verify.sh

### IP- **/etc/openvpn/user.pass:**

:

vpn1,10.1.0.1 vpn2,10.1.0.2 vpn3,10.1.0.3

# VPN **/etc/openvpn/ipp.txt:**

```
vpn1:ate45cf7y345c5y2x3
vpn2:r2d346c34t4356yucf
vpn3:23cxterthure5y2yw3
```
## openvpn **/var/log/openvpn.log.**

```
systemctl daemon-reload
systemctl restart openvpn
```
 Mikrotik n cz , vpn- "**vpn1**". WAN **ether1-gateway** :

```
/ip address
add address=272.16.130.9/24 interface=ether1-gateway network=272.16.130.0
/ip route
add distance=1 gateway=272.16.130.1
```
LAN/WLAN **bridge** :

```
/ip address
add address=10.1.1.1/24 interface=bridge-guest network=10.1.1.0
```
## OpenVpn WNAM:

```
/interface ovpn-client
add auth=md5 cipher=aes128 connect-to=vpn.provider.ru name=wnam 
password=ate45cf7y345c5y2x3 user=vpn1
```
DHCP DNS :

```
/ip dhcp-server
add address-pool=dhcp-1 disabled=no interface=bridge lease-time=1h name=server
/ip dhcp-server network
add address=10.1.1.0/24 dns-server=8.8.4.4 gateway=10.1.1.1
/ip pool
add name=dhcp-102 ranges=10.1.1.2-10.1.1.254
/ip dns
set allow-remote-requests=yes servers=8.8.4.4
/ip dns static
add address=10.1.0.255 name=wnam.provider.ru
```

```
DNS (), VPN-.
ത
```
# (NAT):

:

```
/ip firewall nat
add action=masquerade chain=srcnat comment="defconf: masquerade" out-
interface=ether1-gateway
add action=masquerade chain=srcnat out-interface=wnam src-address=10.1.1.0/24
```
/ping wnam.provider.ru src-address=10.1.1.1

/system telnet wnam.provider.ru port=80

## RADIUS NetFlow :

:

```
/radius
 add address=wnam.provider.ru domain=wnam secret=wnam_radius service=hotspot
/ip traffic-flow
set interfaces=ether1-gateway
/ip traffic-flow target
add dst-address=wnam.provider.ru port=20002 version=5
/ip hotspot
 add disabled=no idle-timeout=none interface=bridge name=mk-wnam profile=mk-
profile-wnam
/ip hotspot profile
add dns-name=mk.provider.ru hotspot-address=10.1.1.1 html-directory=hotspot
login-by=http-pap name=mk-profile-wnam radius-default-domain=wnam radius-interim-
update=5m use-radius=yes
/ip hotspot user profile
set [ find default=yes ] add-mac-cookie=no name=default1 shared-users=unlimited 
status-autorefresh=1h
/ip hotspot walled-garden
add dst-host=*.gosuslugi.ru dst-port=443
add dst-host=ocsp.int-x3.letsencrypt.org dst-port=80
add dst-host=cert.int-x3.letsencrypt.org dst-port=80
add dst-host=*.provider.ru dst-port=443
add dst-host=provider.ru dst-port=443
add dst-host=*.provider.ru dst-port=80
add dst-host=provider.ru dst-port=80
add dst-host=10.1.0.255 dst-port=80
```
#### **hotspot/rlogin.html** :

```
<html><head><title>...</title>
<meta http-equiv="pragma" content="no-cache">
<meta http-equiv="expires" content="-1">
</head>
chody<form name="wnamlogin" action="http://wnam.provider.ru/cp/mikrotik" method="post">
 <input type="hidden" name="dst" value="$(link-orig)" />
 <input type="hidden" name="username" value = "user"/>
 <input type="hidden" name="password" value = "password" />
\leqinput type="hidden" name="mac" value = "$(mac)" />
\langleinput type="hidden" name="ip" value = "$(ip)" />
 <input type="hidden" name="server-name" value = "$(server-name)" />
 <input type="hidden" name="server-address" value = "$(server-address)" />
 <input type="hidden" name="client-id" value="$(client-id)"/>
 <input type="hidden" name="site-id" value="$(site-id)"/>
</form>
<script type="text/javascript">
\lt !--
 document.wnamlogin.submit();
//-->
</script>
</body>
</html>
```
#### **WNAM**

:

- Mikrotik;
- $( ) 10.1.0.1;$
- : " ", " ", " NetFlow.

. IP- 10.1.1.0/24 ( IP- ).